### **Distributed Message Service for Kafka**

## **Developer Guide**

**Issue** 01 **Date** 2024-05-23

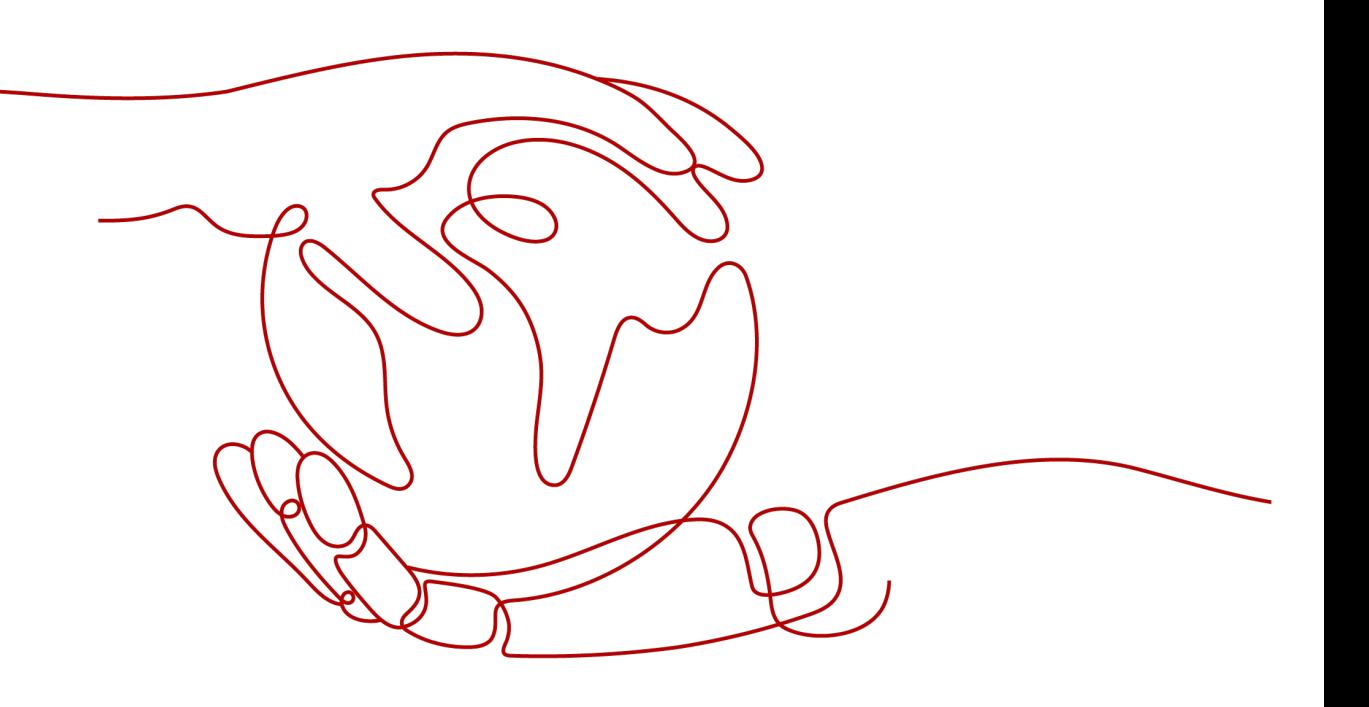

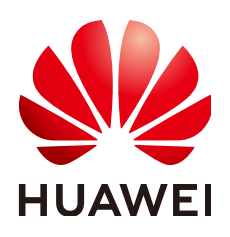

#### **Copyright © Huawei Cloud Computing Technologies Co., Ltd. 2024. All rights reserved.**

No part of this document may be reproduced or transmitted in any form or by any means without prior written consent of Huawei Cloud Computing Technologies Co., Ltd.

#### **Trademarks and Permissions**

**ND**  and other Huawei trademarks are the property of Huawei Technologies Co., Ltd. All other trademarks and trade names mentioned in this document are the property of their respective holders.

#### **Notice**

The purchased products, services and features are stipulated by the contract made between Huawei Cloud and the customer. All or part of the products, services and features described in this document may not be within the purchase scope or the usage scope. Unless otherwise specified in the contract, all statements, information, and recommendations in this document are provided "AS IS" without warranties, guarantees or representations of any kind, either express or implied.

The information in this document is subject to change without notice. Every effort has been made in the preparation of this document to ensure accuracy of the contents, but all statements, information, and recommendations in this document do not constitute a warranty of any kind, express or implied.

### **Contents**

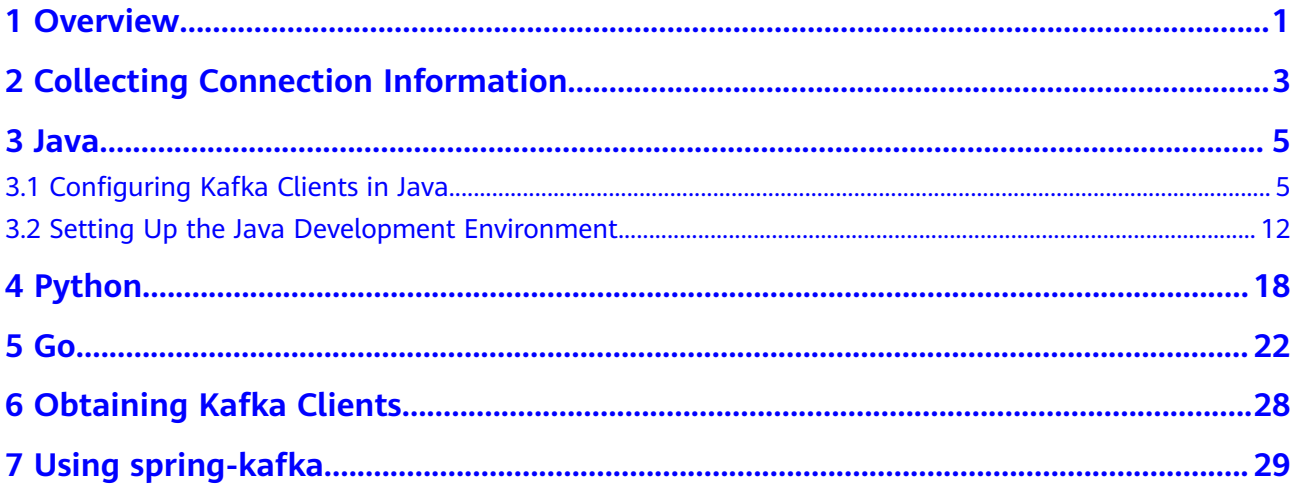

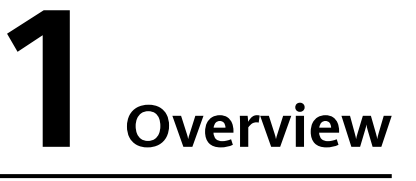

<span id="page-3-0"></span>Kafka instances are compatible with Apache Kafka and can be accessed using **[open-source Kafka clients](https://cwiki.apache.org/confluence/display/KAFKA/Clients)**. To access an instance in SASL mode, you will also need certificates.

This document describes how to collect instance connection information, such as the instance connection address, certificate required for SASL connection, and information required for public access. It also provides examples of accessing an instance in Java, Python, and Go.

The examples only demonstrate how to invoke Kafka APIs for producing and consuming messages. For more information about the APIs provided by Kafka, visit the **[Kafka official website](https://kafka.apache.org/documentation/#api)**.

#### **Client Network Environment**

A client can access a Kafka instance in any of the following modes:

- If the client runs an Elastic Cloud Server (ECS) and is in the same region and VPC as the Kafka instance, the client can access the instance using a public network IP address.
- If the client runs an ECS and is in the same region but not the same VPC as the Kafka instance, the client can access the instance using one of the following methods:
	- Establish a VPC peering connection to allow two VPCs to communicate with each other. For details, see **[VPC Peering Connection](https://support.huaweicloud.com/intl/en-us/usermanual-vpc/vpc_peering_0000.html)**.
	- Create a cloud connection and load the VPCs that need to communicate with each other to the cloud connection. For details, see **[Connecting](https://support.huaweicloud.com/intl/en-us/qs-cc/cc_02_0101.html) [VPCs in the Same Account](https://support.huaweicloud.com/intl/en-us/qs-cc/cc_02_0101.html)**.
	- Use VPC Endpoint (VPCEP) to establish a cross-VPC connection.
- If the client is not in the same network environment or region as the Kafka instance, the client can access the instance using a public network IP address. For public access, modify the inbound rules of the security group configured for the Kafka instance, allowing access over port 9094 (SASL disabled) or 9095 (SASL enabled).

#### $\Box$  NOTE

The three modes differ only in the connection address for the client to access the instance. This document takes intra-VPC access as an example to describe how to set up the development environment.

If the connection times out or fails, check the network connectivity. You can use telnet to test the connection address and port of the instance.

# <span id="page-5-0"></span>**2 Collecting Connection Information**

#### **Required Kafka Instance Information**

● Instance connection address and port

Obtain them from the **Basic Information** page of the Kafka instance console. Each Kafka instance is deployed as a cluster and has at least three connection addresses. Configure all of them on the client.

For public network access, you can use the public network addresses displayed on the **Basic Information** page.

**Figure 2-1** Viewing the connection addresses and ports of brokers of a Kafka instance

Instance Address (Private Network) IPv4 192.168.0.24:9092,192.168.0.224:9092,192.168.0.197:9092 □

Topic name

Obtain the topic name from the **Topics** page of the Kafka instance console.

#### **Figure 2-2** Viewing the topic name

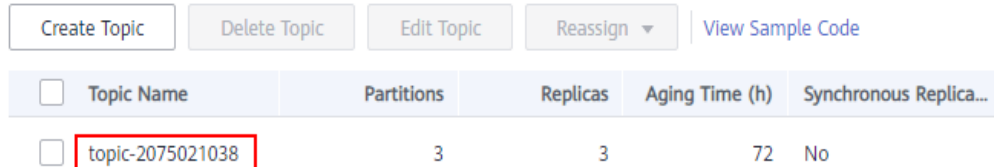

SASL information

If SASL\_SSL is enabled for the instance during instance creation, obtain the SASL\_SSL username, password, SSL certificate, Kafka security protocol, and SASL authentication mechanism.

– Obtain the username on the **Users** page of the Kafka instance console. If the password is lost, you can **[reset the SASL\\_SSL user password](https://support.huaweicloud.com/intl/en-us/usermanual-kafka/kafka-ug-0003.html)**.

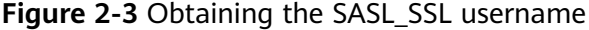

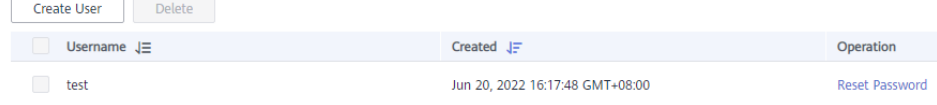

– Download the SSL certificate on the **Basic Information** page of the Kafka instance console.

JKS certificates are used for connecting to instances in Java and CRT certificates are used for connecting to instances in Python.

– View the SASL mechanism on the **Basic Information** page of the Kafka instance console. If both SCRAM-SHA-512 and PLAIN are enabled, configure either of them for connections. If **SASL Mechanism** is not displayed, PLAIN is used by default.

#### **Figure 2-4** SASL mechanism in use

#### **Connection**

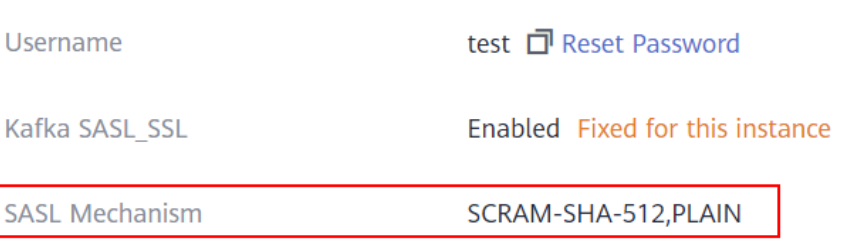

– View **Security Protocol** on the **Basic Information** page of the Kafka instance console. If **Security Protocol** is not displayed, SASL\_SSL is used by default.

## **3 Java**

### <span id="page-7-0"></span>**3.1 Configuring Kafka Clients in Java**

This section describes how to add Kafka clients in Maven, and use the clients to access Kafka instances and produce and consume messages. To check how the demo project runs in IDEA, see **[Setting Up the Java Development Environment](#page-14-0)**.

The Kafka instance connection addresses, topic name, and user information used in the following examples are available in **[Collecting Connection Information](#page-5-0)**.

#### **Adding Kafka Clients in Maven**

//Kafka instances are based on Kafka 1.1.0/2.3.0/2.7. Use the same version of clients. <dependency> <groupId>org.apache.kafka</groupId> <artifactId>kafka-clients</artifactId> <version>1.1.0/2.3.0/2.7.2</version> </dependency>

#### **Preparing Kafka Configuration Files**

The following describes example producer and consumer configuration files. If SASL is not enabled for the Kafka instance, comment out lines regarding SASL. If SASL has been enabled, set SASL configurations for encrypted access.

● Producer configuration file (the **dms.sdk.producer.properties** file in the demo project)

The information in bold is specific to different Kafka instances and must be modified. Other parameters can also be added.

#The topic name is in the specific production and consumption code. ####################### #Information about Kafka brokers. ip:port are the connection addresses and ports used by the instance. The values can be obtained by referring to the "Collecting Connection Information" section. Example: bootstrap.servers=100.xxx.xxx.87:909x,100.xxx.xxx.69:909x,100.xxx.xxx.155:909x bootstrap.servers=**ip1:port1,ip2:port2,ip3:port3** #Producer acknowledgement acks=all #Method of turning the key into bytes key.serializer=org.apache.kafka.common.serialization.StringSerializer #Method of turning the value into bytes value.serializer=org.apache.kafka.common.serialization.StringSerializer

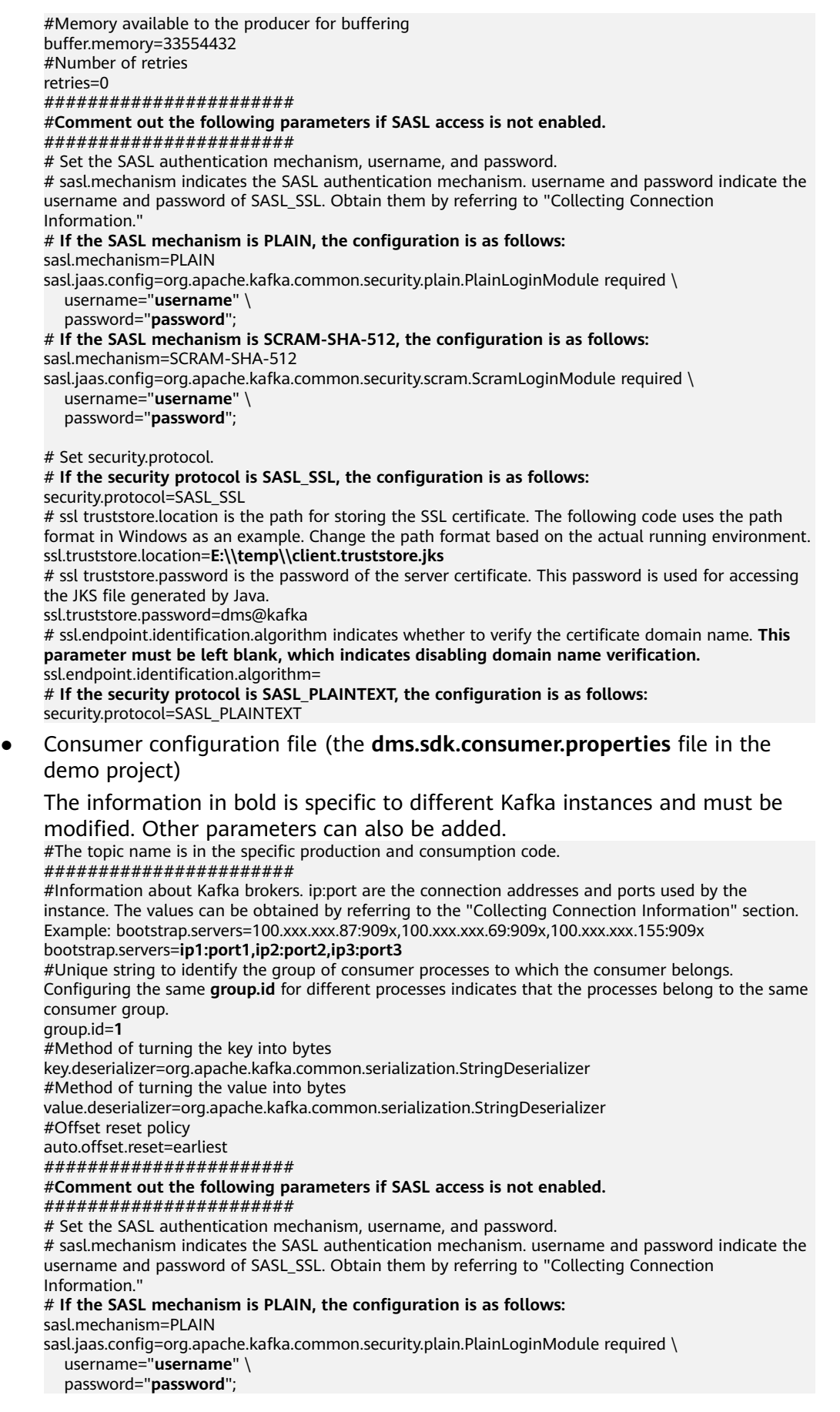

# **If the SASL mechanism is SCRAM-SHA-512, the configuration is as follows:** sasl.mechanism=SCRAM-SHA-512 sasl.jaas.config=org.apache.kafka.common.security.scram.ScramLoginModule required \ username="**username**" \ password="**password**"; # Set security.protocol. # **If the security protocol is SASL\_SSL, the configuration is as follows:** security.protocol=SASL\_SSL # ssl truststore.location is the path for storing the SSL certificate. The following code uses the path format in Windows as an example. Change the path format based on the actual running environment. ssl.truststore.location=**E:\\temp\\client.truststore.jks** # ssl truststore.password is the password of the server certificate. This password is used for accessing the JKS file generated by Java. ssl.truststore.password=dms@kafka # ssl.endpoint.identification.algorithm indicates whether to verify the certificate domain name. **This parameter must be left blank, which indicates disabling domain name verification.** ssl.endpoint.identification.algorithm= # **If the security protocol is SASL\_PLAINTEXT, the configuration is as follows:** security.protocol=SASL\_PLAINTEXT

#### **Producing Messages**

Test code package com.dms.producer; import org.apache.kafka.clients.producer.Callback; import org.apache.kafka.clients.producer.RecordMetadata; import org.junit.Test; public class DmsProducerTest { @Test public void testProducer() throws Exception { DmsProducer<String, String> producer = new DmsProducer<String, String>(); int partition = 0; try { for (int  $i = 0$ ;  $i < 10$ ;  $i++)$  { String key = null; String data = "The msq is " + i; //Enter the name of the topic you created. There are multiple APIs for producing messages. For details, see the Kafka official website or the following code. producer.produce("topic-0", partition, key, data, new Callback() { public void onCompletion(RecordMetadata metadata, Exception exception) { if (exception != null) { exception.printStackTrace(); return; } System.out.println("produce msg completed"); } }); System.out.println("produce msg:" + data); } } catch (Exception e) { // TODO: Exception handling e.printStackTrace(); } finally { producer.close(); } } } Message production code package com.dms.producer;

import java.io.BufferedInputStream; import java.io.FileInputStream; import java.io.IOException; import java.io.InputStream;

```
import java.net.URL;
import java.util.ArrayList;
import java.util.Enumeration;
import java.util.List;
import java.util.Properties;
import org.apache.kafka.clients.producer.Callback;
import org.apache.kafka.clients.producer.KafkaProducer;
import org.apache.kafka.clients.producer.Producer;
import org.apache.kafka.clients.producer.ProducerRecord;
public class DmsProducer<K, V> {
    //Add the producer configurations that have been specified earlier.
  public static final String CONFIG_PRODUCER_FILE_NAME = "dms.sdk.producer.properties";
   private Producer<K, V> producer;
   DmsProducer(String path)
   {
      Properties props = new Properties();
      try {
         InputStream in = new BufferedInputStream(new FileInputStream(path));
         props.load(in);
      }catch (IOException e)
      {
         e.printStackTrace();
         return;
      }
      producer = new KafkaProducer<K,V>(props);
   }
   DmsProducer()
   {
      Properties props = new Properties();
      try {
         props = loadFromClasspath(CONFIG_PRODUCER_FILE_NAME);
      }catch (IOException e)
      {
         e.printStackTrace();
         return;
      }
      producer = new KafkaProducer<K,V>(props);
   }
 /**
    * Producing messages
 *
    * @param topic Topic
    * @param partition partition
    * @param key Message key
    * @param data Message data
    */
   public void produce(String topic, Integer partition, K key, V data)
   {
      produce(topic, partition, key, data, null, (Callback)null);
   }
 /**
    * Producing messages
 *
    * @param topic Topic
    * @param partition partition
   * @param key Message key<br>* @param data Message data
   * @param data
    * @param timestamp timestamp
    */
   public void produce(String topic, Integer partition, K key, V data, Long timestamp)
 {
      produce(topic, partition, key, data, timestamp, (Callback)null);
   }
```

```
 /**
    * Producing messages
 *
    * @param topic Topic
    * @param partition partition
    * @param key Message key
    * @param data Message data
    * @param callback callback
 */
   public void produce(String topic, Integer partition, K key, V data, Callback callback)
   {
      produce(topic, partition, key, data, null, callback);
   }
   public void produce(String topic, V data)
   {
      produce(topic, null, null, data, null, (Callback)null);
   }
 /**
    * Producing messages
 *
    * @param topic Topic
    * @param partition partition
    * @param key Message key
    * @param data Message data
    * @param timestamp timestamp
    * @param callback callback
 */
   public void produce(String topic, Integer partition, K key, V data, Long timestamp, Callback 
callback)
   {
      ProducerRecord<K, V> kafkaRecord =
           timestamp == null ? new ProducerRecord<K, V>(topic, partition, key, data)
                 : new ProducerRecord<K, V>(topic, partition, timestamp, key, data);
      produce(kafkaRecord, callback);
   }
   public void produce(ProducerRecord<K, V> kafkaRecord)
\{ produce(kafkaRecord, (Callback)null);
   }
   public void produce(ProducerRecord<K, V> kafkaRecord, Callback callback)
\{ producer.send(kafkaRecord, callback);
   }
   public void close()
 {
      producer.close();
   }
 /**
   * get classloader from thread context if no classloader found in thread
    * context return the classloader which has loaded this class
 *
    * @return classloader
    */
   public static ClassLoader getCurrentClassLoader()
\{ ClassLoader classLoader = Thread.currentThread()
           .getContextClassLoader();
      if (classLoader == null)
      {
         classLoader = DmsProducer.class.getClassLoader();
      }
      return classLoader;
   }
```

```
 /**
    * Load configuration information from classpath.
 *
    * @param configFileName Configuration file name
    * @return Configuration information
    * @throws IOException
    */
   public static Properties loadFromClasspath(String configFileName) throws IOException
   {
      ClassLoader classLoader = getCurrentClassLoader();
      Properties config = new Properties();
      List<URL> properties = new ArrayList<URL>();
      Enumeration<URL> propertyResources = classLoader
            .getResources(configFileName);
      while (propertyResources.hasMoreElements())
      {
         properties.add(propertyResources.nextElement());
      }
      for (URL url : properties)
      {
         InputStream is = null;
         try
         {
            is = url.openStream();
            config.load(is);
 }
         finally
         {
           if (is != null)
 {
              is.close();
             is = null:
\qquad \qquad \} }
      }
      return config;
   }
}
```
#### **Consuming Messages**

```
Test code
package com.dms.consumer;
```

```
import org.apache.kafka.clients.consumer.ConsumerRecord;
import org.apache.kafka.clients.consumer.ConsumerRecords;
import org.junit.Test;
import java.util.Arrays;
public class DmsConsumerTest {
   @Test
   public void testConsumer() throws Exception {
      DmsConsumer consumer = new DmsConsumer();
      consumer.consume(Arrays.asList("topic-0"));
      try {
        for (int i = 0; i < 10; i++){
            ConsumerRecords<Object, Object> records = consumer.poll(1000);
            System.out.println("the numbers of topic:" + records.count());
            for (ConsumerRecord<Object, Object> record : records)
           {
              System.out.println(record.toString());
           }
         }
      }catch (Exception e)
\overline{\phantom{a}}
```

```
 // TODO: Exception handling
         e.printStackTrace();
      }finally {
         consumer.close();
      }
   }
}
Message consumption code
package com.dms.consumer;
import org.apache.kafka.clients.consumer.ConsumerRecords;
import org.apache.kafka.clients.consumer.KafkaConsumer;
import java.io.BufferedInputStream;
import java.io.FileInputStream;
import java.io.IOException;
import java.io.InputStream;
import java.net.URL;
import java.util.*;
public class DmsConsumer {
   public static final String CONFIG_CONSUMER_FILE_NAME = "dms.sdk.consumer.properties";
   private KafkaConsumer<Object, Object> consumer;
   DmsConsumer(String path)
   {
      Properties props = new Properties();
      try {
         InputStream in = new BufferedInputStream(new FileInputStream(path));
         props.load(in);
      }catch (IOException e)
      {
         e.printStackTrace();
         return;
      }
      consumer = new KafkaConsumer<Object, Object>(props);
   }
   DmsConsumer()
   {
      Properties props = new Properties();
      try {
         props = loadFromClasspath(CONFIG_CONSUMER_FILE_NAME);
      }catch (IOException e)
      {
         e.printStackTrace();
         return;
      }
      consumer = new KafkaConsumer<Object, Object>(props);
   }
   public void consume(List topics)
   {
      consumer.subscribe(topics);
   }
   public ConsumerRecords<Object, Object> poll(long timeout)
 {
      return consumer.poll(timeout);
   }
   public void close()
   {
      consumer.close();
   }
 /**
   * get classloader from thread context if no classloader found in thread
    * context return the classloader which has loaded this class
```

```
 *
    * @return classloader
    */
   public static ClassLoader getCurrentClassLoader()
   {
      ClassLoader classLoader = Thread.currentThread()
            .getContextClassLoader();
      if (classLoader == null)
      {
         classLoader = DmsConsumer.class.getClassLoader();
      }
      return classLoader;
   }
 /**
    * Load configuration information from classpath.
 *
    @param configFileName Configuration file name
    * @return Configuration information
    * @throws IOException
    */
   public static Properties loadFromClasspath(String configFileName) throws IOException
   {
      ClassLoader classLoader = getCurrentClassLoader();
      Properties config = new Properties();
      List<URL> properties = new ArrayList<URL>();
      Enumeration<URL> propertyResources = classLoader
            .getResources(configFileName);
      while (propertyResources.hasMoreElements())
      {
         properties.add(propertyResources.nextElement());
      }
      for (URL url : properties)
      {
         InputStream is = null;
         try
         {
           is = url.openStream();
            config.load(is);
         }
         finally
         {
           if (is != null)
 {
              is.close();
             is = null; }
         }
      }
      return config;
   }
```
### **3.2 Setting Up the Java Development Environment**

}

With the information collected in **[Collecting Connection Information](#page-5-0)** and the network environment prepared for Kafka clients, you can proceed to configuring Kafka clients. This section describes how to configure Kafka clients to produce and consume messages.

#### **Preparing Tools**

● Maven

Apache Maven 3.0.3 or later can be downloaded from the **[Maven official](https://maven.apache.org/download.cgi) [website](https://maven.apache.org/download.cgi)**.

● JDK

Java Development Kit1.8.111 or later can be downloaded from the **[Oracle](https://www.oracle.com/technetwork/java/javase/downloads/index.html) [official website](https://www.oracle.com/technetwork/java/javase/downloads/index.html)**.

After the installation, configure the Java environment variables.

● IntelliJ IDEA

IntelliJ IDEA can be downloaded from the **[IntelliJ IDEA official website](https://www.jetbrains.com/idea/)** and be installed.

#### **Procedure**

#### **Step 1** Download the **[demo package](https://dms-demos.obs.cn-north-1.myhuaweicloud.com/kafka-sdk-java-demo.zip)**.

Decompress the package to obtain the following files.

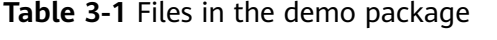

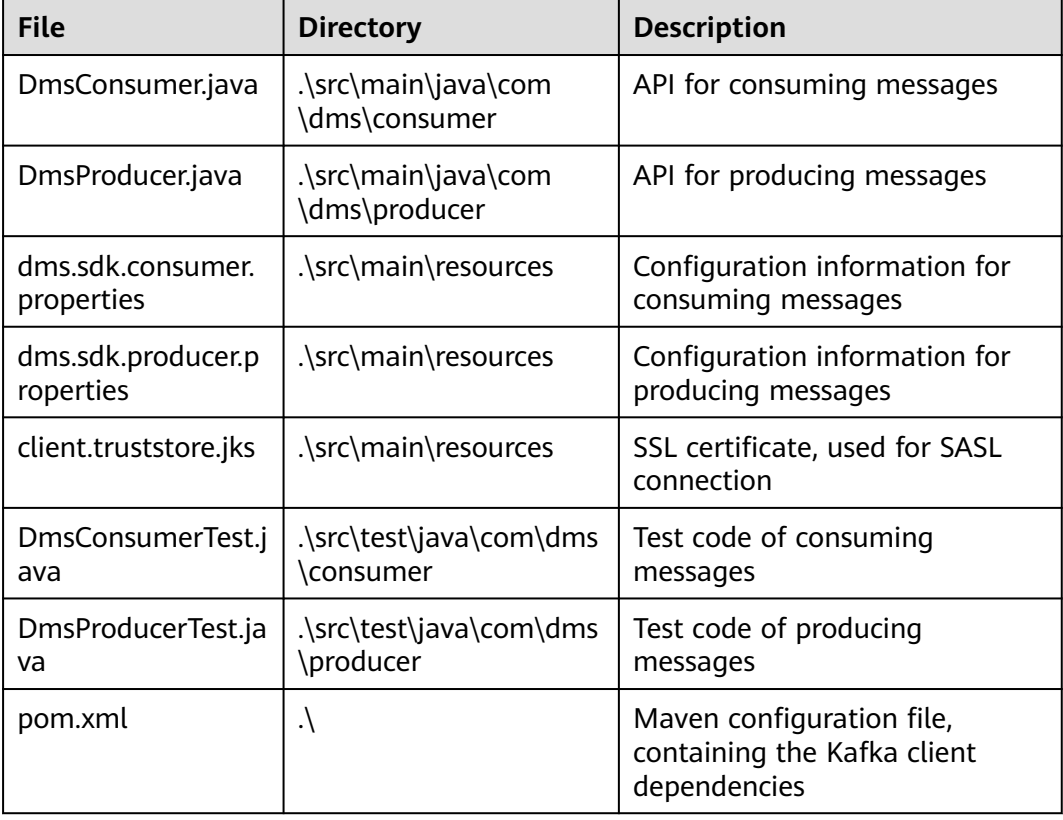

**Step 2** In IntelliJ IDEA, import the demo project.

The demo project is a Java project built in Maven. Therefore, you need the JDK and the Maven plugin in IDEA.

#### **Figure 3-1** Click **Import Project**.

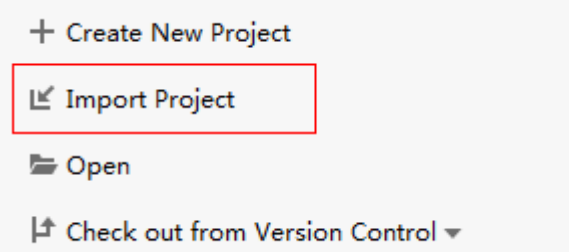

#### **Figure 3-2** Choose **Maven**.

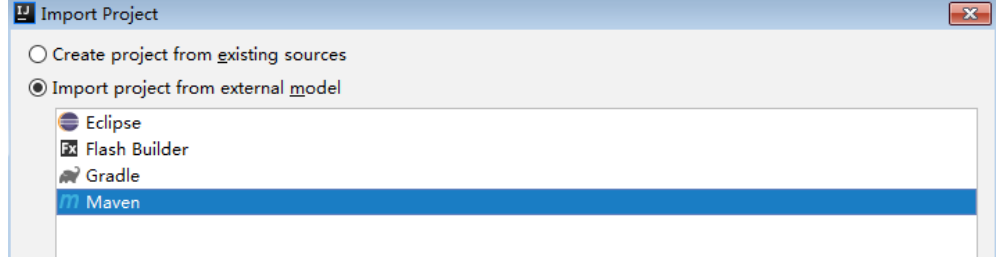

#### **Figure 3-3** Select the JDK.

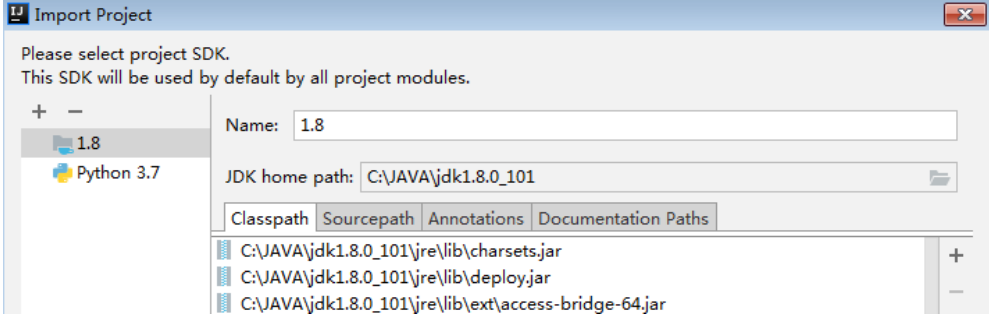

You can select other options or retain the default settings. Click **Finish**. The demo project has been imported.

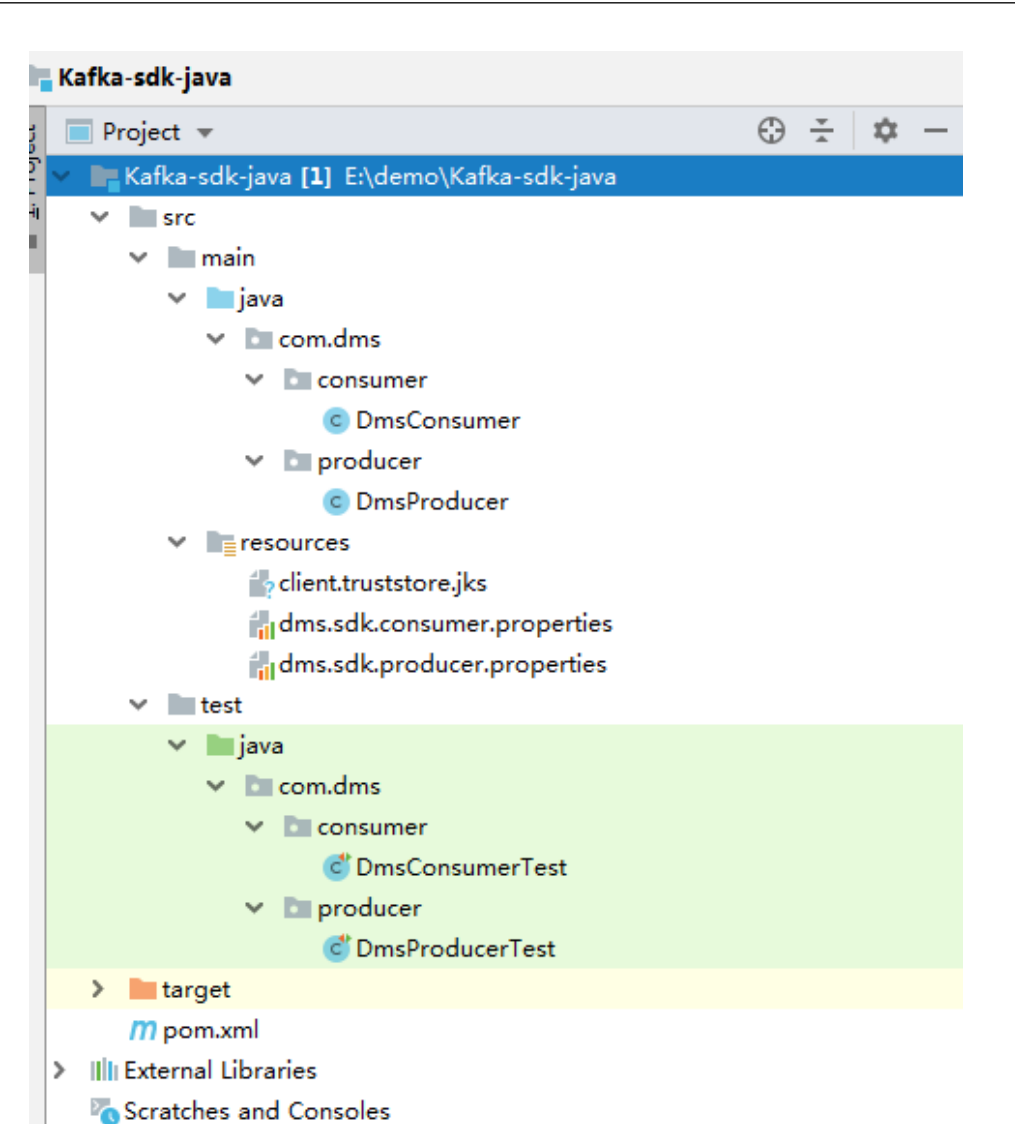

**Step 3** Configure Maven.

Choose **Files** > **Settings**, set **Maven home directory** correctly, and select the required **settings.xml** file.

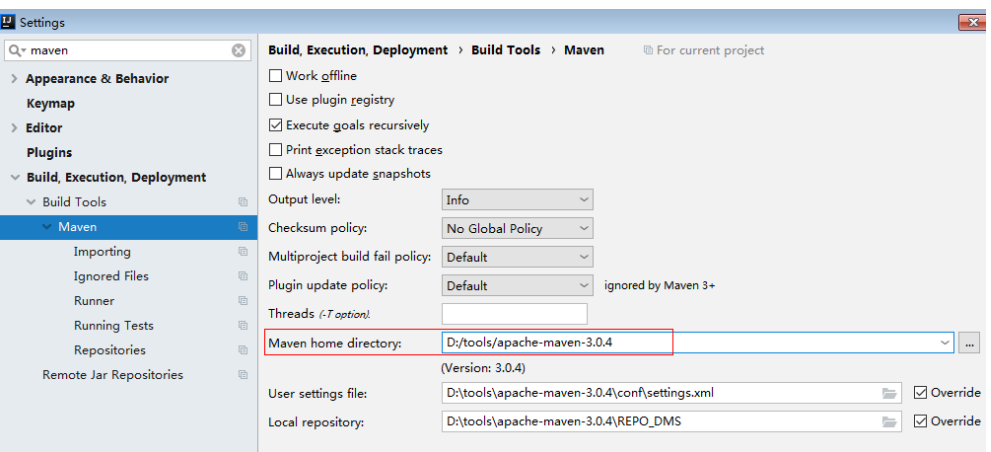

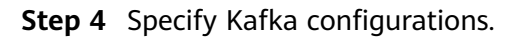

#### The following is a configuration example for producing messages. Replace the information in bold with the actual values.

#The information in bold is specific to different Kafka instances and must be modified. Other parameters can also be added. #The topic name is in the specific production and consumption code. ####################### #Information about Kafka brokers. ip:port are the connection addresses and ports used by the instance. The values can be obtained by referring to the "Collecting Connection Information" section. Example: bootstrap.servers=100.xxx.xxx.87:909x,100.xxx.xxx.69:909x,100.xxx.xxx.155:909x bootstrap.servers=**ip1:port1,ip2:port2,ip3:port3** #Producer acknowledgement acks=all #Method of turning the key into bytes key.serializer=org.apache.kafka.common.serialization.StringSerializer #Method of turning the value into bytes value.serializer=org.apache.kafka.common.serialization.StringSerializer #Memory available to the producer for buffering buffer.memory=33554432 #Number of retries retries=0 ####################### #**Comment out the following parameters if SASL access is not enabled.** ####################### # Set the SASL authentication mechanism, username, and password. # sasl.mechanism indicates the SASL authentication mechanism. username and password indicate the username and password of SASL\_SSL. Obtain them by referring to "Collecting Connection Information." # **If the SASL mechanism is PLAIN, the configuration is as follows:** sasl.mechanism=PLAIN sasl.jaas.config=org.apache.kafka.common.security.plain.PlainLoginModule required \ username="**username**" \ password="**password**"; # **If the SASL mechanism is SCRAM-SHA-512, the configuration is as follows:** sasl.mechanism=SCRAM-SHA-512 sasl.jaas.config=org.apache.kafka.common.security.scram.ScramLoginModule required \ username="**username**" \ password="**password**"; # Set security.protocol. # **If the security protocol is SASL\_SSL, the configuration is as follows:** security.protocol=SASL\_SSL # ssl truststore.location is the path for storing the SSL certificate. The following code uses the path format in Windows as an example. Change the path format based on the actual running environment. ssl.truststore.location=**E:\\temp\\client.truststore.jks** # ssl truststore.password is the password of the server certificate. This password is used for accessing the JKS file generated by Java. ssl.truststore.password=dms@kafka # ssl.endpoint.identification.algorithm indicates whether to verify the certificate domain name. **This parameter must be left blank, which indicates disabling domain name verification.** ssl.endpoint.identification.algorithm= # **If the security protocol is SASL\_PLAINTEXT, the configuration is as follows:** security.protocol=SASL\_PLAINTEXT

#### **Step 5** In the down left corner of IDEA, click **Terminal**. In terminal, run the **mvn test** command to see how the demo project goes.

#### **Figure 3-4** Opening terminal in IDEA

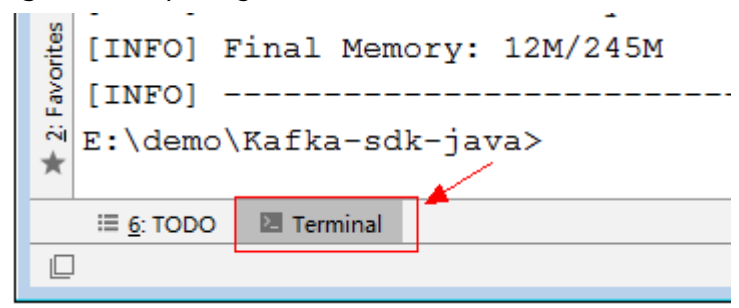

The following information is displayed for the producer:

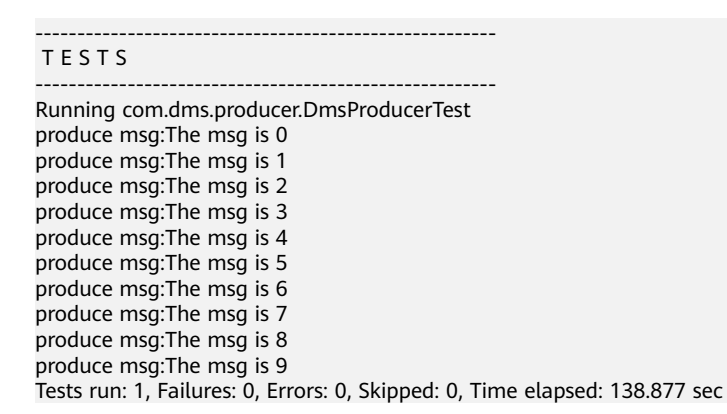

The following information is displayed for the consumer:

#### ------------------------------------------------------- T E S T S

------------------------------------------------------- Running com.dms.consumer.DmsConsumerTest the numbers of topic:0 the numbers of topic:0 the numbers of topic:6 ConsumerRecord(topic = topic-0, partition = 2, offset = 0, CreateTime = 1557059377179, serialized key size = -1, serialized value size = 12, headers = RecordHeaders(headers = [], isReadOnly = false), key = null, value  $=$  The msg is 2) ConsumerRecord(topic = topic-0, partition = 2, offset = 1, CreateTime = 1557059377195, serialized key size = -1, serialized value size = 12, headers = RecordHeaders(headers = [], isReadOnly = false), key = null, value

**----End**

 $=$  The msg is 5)

## **4 Python**

<span id="page-20-0"></span>This section describes how to access a Kafka premium instance using a Kafka client in Python on the Linux CentOS, including how to install the client, and produce and consume messages.

Before getting started, ensure that you have collected the information listed in **[Collecting Connection Information](#page-5-0)**.

#### **Preparing the Environment**

Python

Generally, Python is pre-installed in the system. Enter **python** in a CLI. If the following information is displayed, Python has already been installed.

[root@ecs-test python-kafka]# python3 Python 3.7.1 (default, Jul 5 2020, 14:37:24) [GCC 4.8.5 20150623 (Red Hat 4.8.5-39)] on linux Type "help", "copyright", "credits" or "license" for more information. >>>

If Python is not installed, run the following command:

#### **yum install python**

Kafka clients in Python

Run the following command to install a Python client of the recommended version:

```
pip install kafka-python==2.0.1
```
#### **Producing Messages**

#### $\Box$  Note

Replace the following information in bold with the actual values.

```
With SASL
from kafka import KafkaProducer
import ssl
##Connection information
\text{conf} = \{ 'bootstrap_servers': ["ip1:port1","ip2:port2","ip3:port3"],
   'topic_name': 'topic_name',
   'sasl_username': 'username',
   'sasl_password': 'password'
}
```

```
context = ssl.create_default_context()
context = ssl.SSLContext(ssl.PROTOCOL_SSLv23)
context.verify_mode = ssl.CERT_REQUIRED
## Certificate file. For details about how to obtain an SSL certificate, see section "Collecting 
Connection Information."
context.load_verify_locations("phy_ca.crt")
print('start producer')
producer = KafkaProducer(bootstrap_servers=conf['bootstrap_servers'],
                 sasl_mechanism="PLAIN",
                 ssl_context=context,
                 security_protocol='SASL_SSL',
                 sasl_plain_username=conf['sasl_username'],
                sasl_plain_password=conf<sup>['sasl_password'])</sup>
data = bytes("hello kafka!", encoding="utf-8")
producer.send(conf['topic_name'], data)
producer.close()
print('end producer')
```
- **bootstrap\_servers**: instance connection address and port
- **topic name:** topic name
- **sasl\_plain\_username** and **sasl\_plain\_password**: username and password you set when enabling SASL\_SSL during Kafka instance creation or when creating a SASL\_SSL user.
- **context.load\_verify\_locations**: certificate file. CRT certificates are used for connecting to instances in Python.
- **sasl\_mechanism**: SASL authentication mechanism. View it on the **Basic Information** page of the Kafka instance console. If both SCRAM-SHA-512 and PLAIN are enabled, configure either of them for connections. If **SASL Mechanism** is not displayed, PLAIN is used by default.
- **security\_protocol**: Kafka security protocol. View it on the **Basic Information** page of the Kafka instance console. If **Security Protocol** is not displayed, SASL\_SSL is used by default.
- **Without SASL** from kafka import KafkaProducer

```
\text{conf} = \{ 'bootstrap_servers': ["ip1:port1","ip2:port2","ip3:port3"],
   'topic_name': 'topic-name',
}
print('start producer')
producer = KafkaProducer(bootstrap_servers=conf['bootstrap_servers'])
data = bytes("hello kafka!", encoding="utf-8")
```

```
producer.send(conf['topic_name'], data)
producer.close()
print('end producer')
```
The parameters in the example code are described as follows. For details about how to obtain the parameter values, see **[Collecting Connection](#page-5-0) [Information](#page-5-0)**.

- **bootstrap\_servers**: instance connection address and port
- **topic\_name**: topic name

#### **Consuming Messages**

```
With SASL
from kafka import KafkaConsumer
import ssl
##Connection information
\text{conf} = \{ 'bootstrap_servers': ["ip1:port1","ip2:port2","ip3:port3"],
   'topic_name': 'topic_name',
   'sasl_username': 'username',
   'sasl_password': 'password',
   'consumer_id': 'consumer_id'
}
context = ssl.create default context()
context = ssl.SSLContext(ssl.PROTOCOL_SSLv23)
context.verify_mode = ssl.CERT_REQUIRED
## Certificate file. For details about how to obtain an SSL certificate, see section "Collecting
Connection Information."
context.load_verify_locations("phy_ca.crt")
print('start consumer')
consumer = KafkaConsumer(conf['topic_name'],
               bootstrap_servers=conf['bootstrap_servers'],
               group_id=conf['consumer_id'],
               sasl_mechanism="PLAIN",
               ssl_context=context,
               security_protocol='SASL_SSL',
               sasl_plain_username=conf['sasl_username'],
              sasl_plain_password=conf['sasl_password'])
for message in consumer:
   print("%s:%d:%d: key=%s value=%s" % (message.topic, message.partition,message.offset,
message.key,message.value))
print('end consumer')
The parameters in the example code are described as follows. For details
about how to obtain the parameter values, see Collecting Connection
Information.
     – bootstrap_servers: instance connection address and port
     topic name: topic name
     – sasl_plain_username and sasl_plain_password: username and password
    you set when enabling SASL_SSL during Kafka instance creation or when
    creating a SASL_SSL user.
     – consumer_id: custom consumer group name. If the specified consumer
     group does not exist, Kafka automatically creates one.
     – context.load_verify_locations: certificate file. CRT certificates are used
     for connecting to instances in Python.
     – sasl_mechanism: SASL authentication mechanism. View it on the Basic
     Information page of the Kafka instance console. If both SCRAM-SHA-512
     and PLAIN are enabled, configure either of them for connections. If SASL
     Mechanism is not displayed, PLAIN is used by default.
     – security_protocol: Kafka security protocol. View it on the Basic
     Information page of the Kafka instance console. If Security Protocol is
```
not displayed, SASL\_SSL is used by default. **Without SASL** 

Replace the information in bold with the actual values. from kafka import KafkaConsumer

```
conf = \{ 'bootstrap_servers': ["ip1:port1","ip2:port2","ip3:port3"],
   'topic_name': 'topic-name',
   'consumer_id': 'consumer-id'
}
print('start consumer')
consumer = KafkaConsumer(conf['topic_name'],
                bootstrap_servers=conf['bootstrap_servers'],
                 group_id=conf['consumer_id'])
for message in consumer:
   print("%s:%d:%d: key=%s value=%s" % (message.topic, message.partition,message.offset,
message.key,message.value))
```

```
print('end consumer')
```
- **bootstrap\_servers**: instance connection address and port
- **topic\_name**: topic name
- **consumer id:** custom consumer group name. If the specified consumer group does not exist, Kafka automatically creates one.

## **5 Go**

<span id="page-24-0"></span>This section describes how to access a Kafka instance using Go 1.16.5 on the Linux CentOS, how to obtain the demo code, and how to produce and consume messages.

Before getting started, ensure that you have collected the information listed in **[Collecting Connection Information](#page-5-0)**.

#### **Preparing the Environment**

Run the following command to check whether Go has been installed: go version

If the following information is displayed, Go has been installed. [root@ecs-test confluent-kafka-go]# go version go version go1.16.5 linux/amd64

If Go is not installed, **[download](https://go.dev/dl/go1.16.5.linux-amd64.tar.gz)** and install it.

● Run the following command to obtain the code used in the demo: go get github.com/confluentinc/confluent-kafka-go/kafka

#### **Producing Messages**

#### $\Box$  Note

Replace the following information in bold with the actual values.

**With SASL** package main

```
import (
   "bufio"
   "fmt"
   "github.com/confluentinc/confluent-kafka-go/kafka"
   "log"
   "os"
   "os/signal"
   "syscall"
)
var (
   brokers = "ip1:port1,ip2:port2,ip3:port3"
   topics = "topic_name"
   user = "username"
   password = "password"
   caFile = "phy_ca.crt" //Certificate file. For details about how to obtain an SSL certificate, see
```
)

}

```
section "Collecting Connection Information."
func main() {
    log.Println("Starting a new kafka producer")
   config := &kafka.ConfigMap{
 "bootstrap.servers": brokers,
 "security.protocol": "SASL_SSL",
      "sasl.mechanism": "PLAIN",
       "sasl.username": user,
       "sasl.password": password,
      "ssl.ca.location": caFile, 
      "ssl.endpoint.identification.algorithm": "none"
   }
   producer, err := kafka.NewProducer(config)
   if err := nil log.Panicf("producer error, err: %v", err)
      return
   }
   go func() {
      for e := range producer.Events() {
        switch ev := e.(type) {
         case *kafka.Message:
            if ev.TopicPartition.Error != nil {
               log.Printf("Delivery failed: %v\n", ev.TopicPartition)
            } else {
               log.Printf("Delivered message to %v\n", ev.TopicPartition)
            }
         }
      }
   }()
    // Produce messages to topic (asynchronously)
   fmt.Println("please enter message:")
   go func() {
      for {
         err := producer.Produce(&kafka.Message{
            TopicPartition: kafka.TopicPartition{Topic: &topics, Partition: kafka.PartitionAny},
            Value: GetInput(),
         }, nil)
        if err := nil log.Panicf("send message fail, err: %v", err)
            return
         }
      }
  \}() sigterm := make(chan os.Signal, 1)
   signal.Notify(sigterm, syscall.SIGINT, syscall.SIGTERM)
    select {
   case <-sigterm:
      log.Println("terminating: via signal")
 }
   // Wait for message deliveries before shutting down
    producer.Flush(15 * 1000)
   producer.Close()
func GetInput() []byte {
    reader := bufio.NewReader(os.Stdin)
  data, \overline{a} = := reader.ReadLine()
   return data
}
```
The parameters in the example code are described as follows. For details about how to obtain the parameter values, see **[Collecting Connection](#page-5-0) [Information](#page-5-0)**.

- **brokers**: instance connection address and port
- **topics**: topic name
- **user** and **password**: username and password you set when enabling SASL\_SSL during Kafka instance creation or when creating a SASL\_SSL user.
- **caFile**: certificate file
- **security.protocol**: Kafka security protocol. View it on the **Basic Information** page of the Kafka instance console. If **Security Protocol** is not displayed, SASL\_SSL is used by default.
- **sasl.mechanism**: SASL authentication mechanism. View it on the **Basic Information** page of the Kafka instance console. If both SCRAM-SHA-512 and PLAIN are enabled, configure either of them for connections. If **SASL Mechanism** is not displayed, PLAIN is used by default.
- **Without SASL**

```
package main
import (
    "bufio"
   "fmt"
   "github.com/confluentinc/confluent-kafka-go/kafka"
   "log"
   "os"
   "os/signal"
    "syscall"
)
var (
   brokers = "ip1:port1,ip2:port2,ip3:port3"
   topics = "topic_name"
)
func main() {
   log.Println("Starting a new kafka producer")
   config := &kafka.ConfigMap{
      "bootstrap.servers": brokers,
   }
   producer, err := kafka.NewProducer(config)
  if err! = nil {
      log.Panicf("producer error, err: %v", err)
      return
   }
   go func() {
     for e := range producer. Events() {
        switch ev := e.(type) {
         case *kafka.Message:
            if ev.TopicPartition.Error != nil {
               log.Printf("Delivery failed: %v\n", ev.TopicPartition)
            } else {
               log.Printf("Delivered message to %v\n", ev.TopicPartition)
            }
         }
      }
  \}() // Produce messages to topic (asynchronously)
   fmt.Println("please enter message:")
   go func() {
      for {
         err := producer.Produce(&kafka.Message{
            TopicPartition: kafka.TopicPartition{Topic: &topics, Partition: kafka.PartitionAny},
            Value: GetInput(),
```

```
 }, nil)
         if err! = nil {
            log.Panicf("send message fail, err: %v", err)
            return
         }
      }
   }()
   sigterm := make(chan os.Signal, 1)
   signal.Notify(sigterm, syscall.SIGINT, syscall.SIGTERM)
   select {
   case <-sigterm:
      log.Println("terminating: via signal")
   }
   // Wait for message deliveries before shutting down
   producer.Flush(15 * 1000)
   producer.Close()
func GetInput() [1byte {
   reader := bufio.NewReader(os.Stdin)
  data, \overline{a} = := reader.ReadLine()
   return data
}
```
- **brokers**: instance connection address and port
- **topics**: topic name

#### **Consuming Messages**

#### $\Box$  Note

}

Replace the following information in bold with the actual values.

**With SASL** 

```
package main
import (
    "fmt"
    "github.com/confluentinc/confluent-kafka-go/kafka"
   "log"
   "os"
   "os/signal"
   "syscall"
)
var (
   brokers = "ip1:port1,ip2:port2,ip3:port3"
   group = "group-id"
   topics = "topic_name"
   user = "username"
   password = "password"
                            //Certificate file. For details about how to obtain an SSL certificate, see
section "Collecting Connection Information."
\lambdafunc main() {
   log.Println("Starting a new kafka consumer")
   config := &kafka.ConfigMap{
      "bootstrap.servers": brokers,
      "group.id": group,
 "auto.offset.reset": "earliest",
 "security.protocol": "SASL_SSL",
```

```
 "sasl.mechanism": "PLAIN",
      "sasl.username": user,
      "sasl.password": password,
      "ssl.ca.location": caFile, 
      "ssl.endpoint.identification.algorithm": "none"
   }
   consumer, err := kafka.NewConsumer(config)
  if err := nil log.Panicf("Error creating consumer: %v", err)
      return
   }
   err = consumer.SubscribeTopics([]string{topics}, nil)
  if err! = nil {
      log.Panicf("Error subscribe consumer: %v", err)
      return
   }
   go func() {
      for {
         msg, err := consumer.ReadMessage(-1)
        if err != \text{nil } {
            log.Printf("Consumer error: %v (%v)", err, msg)
         } else {
            fmt.Printf("Message on %s: %s\n", msg.TopicPartition, string(msg.Value))
         }
      }
   }()
   sigterm := make(chan os.Signal, 1)
   signal.Notify(sigterm, syscall.SIGINT, syscall.SIGTERM)
   select {
   case <-sigterm:
      log.Println("terminating: via signal")
 }
   if err = consumer.Close(); err != nil {
      log.Panicf("Error closing consumer: %v", err)
   }
}
```
- **brokers**: instance connection address and port
- **group**: custom consumer group name. If the specified consumer group does not exist, Kafka automatically creates one.
- **topics**: topic name
- **user** and **password**: username and password you set when enabling SASL\_SSL during Kafka instance creation or when creating a SASL\_SSL user.
- **caFile**: certificate file
- **security.protocol**: Kafka security protocol. View it on the **Basic Information** page of the Kafka instance console. If **Security Protocol** is not displayed, SASL\_SSL is used by default.
- **sasl.mechanism**: SASL authentication mechanism. View it on the **Basic Information** page of the Kafka instance console. If both SCRAM-SHA-512 and PLAIN are enabled, configure either of them for connections. If **SASL Mechanism** is not displayed, PLAIN is used by default.
- **Without SASL** package main

```
import (
    "fmt"
   "github.com/confluentinc/confluent-kafka-go/kafka"
   "log"
   "os"
   "os/signal"
   "syscall"
)
var (
   brokers = "ip1:port1,ip2:port2,ip3:port3"
   group = "group-id"
   topics = "topic_name"
\lambdafunc main() {
   log.Println("Starting a new kafka consumer")
   config := &kafka.ConfigMap{
      "bootstrap.servers": brokers,
      "group.id": group,
      "auto.offset.reset": "earliest",
   }
   consumer, err := kafka.NewConsumer(config)
  if err! = nil {
      log.Panicf("Error creating consumer: %v", err)
      return
   }
   err = consumer.SubscribeTopics([]string{topics}, nil)
  if err := nil log.Panicf("Error subscribe consumer: %v", err)
      return
   }
   go func() {
      for {
         msg, err := consumer.ReadMessage(-1)
        if err := nil log.Printf("Consumer error: %v (%v)", err, msg)
         } else {
            fmt.Printf("Message on %s: %s\n", msg.TopicPartition, string(msg.Value))
         }
      }
  \left| \right\rangle sigterm := make(chan os.Signal, 1)
   signal.Notify(sigterm, syscall.SIGINT, syscall.SIGTERM)
   select {
   case <-sigterm:
      log.Println("terminating: via signal")
 }
   if err = consumer.Close(); err != nil {
      log.Panicf("Error closing consumer: %v", err)
   }
}
```
- **brokers**: instance connection address and port
- **group**: custom consumer group name. If the specified consumer group does not exist, Kafka automatically creates one.
- **topics**: topic name

# <span id="page-30-0"></span>**6 Obtaining Kafka Clients**

Kafka instances are fully compatible with open-source clients. You can obtain **[clients in other programming languages](https://cwiki.apache.org/confluence/display/KAFKA/Clients)** and access your instance as instructed by the official Kafka website.

## **7 Using spring-kafka**

<span id="page-31-0"></span>This section describes how to use spring-kafka to connect to a Huawei Cloud Kafka instance to produce and consume messages. Obtain the related code from **[kafka-springboot-demo](https://dms-demo.obs.cn-north-1.myhuaweicloud.com/kafka-springboot-demo.zip)**.

The Kafka instance connection addresses, topic name, and user information used in the following examples are available in **[Collecting Connection Information](#page-5-0)**.

#### **Adding the spring-kafka Dependency to the pom.xml File**

#### <dependency>

 <groupId>org.springframework.kafka</groupId> <artifactId>spring-kafka</artifactId> </dependency>

#### **Configuring the application.properties File**

#=============== Kafka ========================== ## Broker information of the Kafka instance. ip:port indicates the connection address and port number of the instance. spring.kafka.bootstrap-servers=ip1:port1,ip2:port2,ip3:port3 #=============== Producer Configuration ======================= spring.kafka.producer.retries=0 spring.kafka.producer.batch-size=16384 spring.kafka.producer.buffer-memory=33554432 spring.kafka.producer.key-serializer=org.apache.kafka.common.serialization.StringSerializer spring.kafka.producer.value-serializer=org.apache.kafka.common.serialization.StringSerializer ========== Consumer Configuration === spring.kafka.consumer.group-id=test-consumer-group spring.kafka.consumer.auto-offset-reset=earliest spring.kafka.consumer.enable-auto-commit=true spring.kafka.consumer.auto-commit-interval=100 spring.kafka.consumer.key-deserializer=org.apache.kafka.common.serialization.StringDeserializer spring.kafka.consumer.value-deserializer=org.apache.kafka.common.serialization.StringDeserializer #======== **SASL Configuration (Delete the following configuration if SASL is disabled.)** ======= ## Set the SASL authentication mechanism, username, and password. # spring.kafka.properties.sasl.mechanism indicates the SASL authentication mechanism. username and password indicate the username and password of SASL\_SSL. Obtain them by referring to "Collecting Connection Information." ## **If the SASL mechanism is PLAIN, the configuration is as follows:** spring.kafka.properties.sasl.mechanism=PLAIN spring.kafka.properties.sasl.jaas.config=org.apache.kafka.common.security.plain.PlainLoginModule required \ username="**username**" \ password="**password**"; ## **If the SASL mechanism is SCRAM-SHA-512, the configuration is as follows:** spring.kafka.properties.sasl.mechanism=SCRAM-SHA-512 spring.kafka.properties.sasl.jaas.config=org.apache.kafka.common.security.scram.ScramLoginModule required \

```
 username="username" \
   password="password";
# Set spring.kafka.security.protocol.
## If the security protocol is SASL_SSL, the configuration is as follows:
spring.kafka.security.protocol=SASL_SSL
# spring.kafka.ssl.trust-store-location is the path for storing the SSL certificate. The following code uses the 
path format in Windows as an example. Change the path format based on the actual running environment.
spring.kafka.ssl.trust-store-location=E:\\temp\\client.truststore.jks
# spring.kafka.ssl.trust-store-password is the password of the server certificate. This password does not 
need to be modified. It is used for accessing the JKS file generated by Java.
spring.kafka.ssl.trust-store-password=dms@kafka
# spring.kafka.properties.ssl.endpoint.identification.algorithm indicates whether to verify the certificate
domain name. This parameter must be left blank, which indicates disabling domain name verification.
spring.kafka.properties.ssl.endpoint.identification.algorithm=
## If the security protocol is SASL_PLAINTEXT, the configuration is as follows:
spring.kafka.security.protocol=SASL_PLAINTEXT
```
#### **Producing Messages**

package com.huaweicloud.dms.example.producer;

```
import org.springframework.beans.factory.annotation.Autowired;
import org.springframework.kafka.core.KafkaTemplate;
import org.springframework.scheduling.annotation.Scheduled;
import org.springframework.stereotype.Component;
import java.util.UUID;
/**
 * @author huaweicloud DMS
 */
@Component
public class DmsKafkaProducer {
 /**
   * Topic name. Use the actual topic name.
 */
   public static final String TOPIC = "test_topic";
   @Autowired
   private KafkaTemplate<String, String> kafkaTemplate;
 /**
   * One message is produced every five seconds as scheduled.
    */
   @Scheduled(cron = "*/5 * * * * ?")
   public void send() {
      String message = String.format("{id:%s,timestamp:%s}", UUID.randomUUID().toString(), 
System.currentTimeMillis());
      kafkaTemplate.send(TOPIC, message);
      System.out.println("send finished, message = " + message);
   }
}
```
#### **Consuming Messages**

package com.huaweicloud.dms.example.consumer;

```
import org.apache.kafka.clients.consumer.ConsumerRecord;
import org.springframework.kafka.annotation.KafkaListener;
import org.springframework.stereotype.Component;
```

```
import java.util.Optional;
```

```
/**
 * @author huaweicloud DMS
 */
@Component
public class DmsKafkaConsumer {
```

```
 /**
    * Topic name. Use the actual topic name.
    */
   private static final String TOPIC = "test_topic";
 @KafkaListener(topics = {TOPIC})
 public void listen(ConsumerRecord<String, String> record) {
 Optional<String> message = Optional.ofNullable(record.value());
 if (message.isPresent()) {
        System.out.println("consume finished, message = " + message.get());
      }
   }
}
```